AutoCAD Crack Free Download For Windows

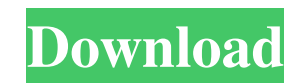

A prominent feature of AutoCAD is its toolbars, which can be attached to nearly any tool on the drawing area, such as the move tool, rectangle tool, line tool, polyline tool, hatch tool, text tool, grid tool, freehand tool, arrow tool, and others. The toolbar serves as a one-stop software interface that makes using CAD easier and more efficient. A user can access the toolbars using a keyboard combination, mouse, or a touchscreen. In

this article we will show you how to access AutoCAD toolbars and customize them. Basic Functions Let's start with the basic functions. You can open an AutoCAD drawing and create new drawings, but you will need to register to do so. You can also work with your existing drawings. Drawing a New Drawing 1. Click the File menu icon and select Open. This opens the Open dialog box. 2. From the folder on your computer where you want to create the drawing, select the drawing file you want

to open. To navigate your computer file system, you can type the file name directly into the Open dialog box, or you can select a file from a window such as My Computer, Computer, Local Disk (C:), the Desktop, or any other folder. 3. Click the Open button to open the selected drawing. 4. When the drawing appears in the drawing area, you can modify the drawing settings as needed. You can also access a number of AutoCAD command options. Basic Function Drawing Options After drawing

a new drawing, you can access a number of command options, including a drawing template and an orientation box. These options enable you to change the default settings and the location of many options. 1. Click the Home tab. 2. Click the Drawing Template drop-down list and select a template. See the following figure. The default template is called Standard. 3. Click the Orientation box and choose an orientation. 4. To save your settings, click the Save Drawing As button at the bottom of the dialog box.

The Drawing Template Window The following figure shows the Drawing Template window. The tab names are listed in the center, and you can change the properties of each tab. Template Window By default, you can modify the Options, Preferences, Drawing, and Properties tabs. To view additional options, click the down arrow next to the Drawing tab. About the Drawing

**AutoCAD Crack+ For PC**

2D object oriented programming AutoCAD Download With Full Crack supports programming in C++, Visual Basic, Visual LISP and AutoLISP. AutoLISP and Visual LISP are both integrated into AutoCAD Torrent Download via the InterGraph plugin for Windows and the Intergraph Application Development Plug-in (IADP) for Linux and Mac OS X. AutoLISP programming in AutoCAD is done through the use of the JavaScript programming language. AutoLISP is used to extend the

capabilities of AutoCAD, or to make it easier to use AutoCAD. VB AutoCAD supports Visual Basic (VB) programming. VB is a visual basic scripting language that is used in the development of applications using the AutoCAD platform. AutoCAD supports the use of VB for drawing programming in addition to the Visual LISP scripting language. The VB editor is also available as a separate download (VBA), and runs on both Windows and Mac OS X platforms. Performance AutoCAD

natively runs on the following operating systems: Microsoft Windows 3.1, Windows 95 and Windows 98 Microsoft Windows NT 4.0, Windows 2000, Windows XP and Windows Server 2003 Microsoft Windows XP Tablet Edition Mac OS X Solaris Linux AutoCAD runs on all of the standard, x86, 32-bit and 64-bit versions of the Microsoft Windows family. It also runs on the x86, 64-bit version of the Red Hat Enterprise Linux family, and the 32-bit versions of the Sun Solaris and Open Solaris.

AutoCAD also runs on Apple PowerPC, and the AMD64 versions of Windows and Linux. AutoCAD supports the Unified Extensible Firmware Interface (UEFI) for a computer to boot in a specific mode. AutoCAD does not boot on IBM z/OS. The service pack for Windows 10 released in 2018 fixes that. The new release of Windows 10 supports a new Boot mode called Hybrid x86-64. It gives the user an option to boot the computer as either a 64-bit process or a 32-bit process. Database AutoCAD

supports Microsoft Access for creating and managing databases. It also supports the ability to create data tables, stored procedures, queries, and forms. It supports SQL, ODBC, JDBC, ADO, OLEDB, DB2, and other database types. It supports Microsoft's.NET Framework 2.0 a1d647c40b

## Note For further information on accessing the most common commands, refer to the Autodesk AutoCAD® 2016 Help file. ## Generating Project Files After you have installed and activated Autodesk AutoCAD 2016, the next step is to generate project files.

**What's New in the?**

Upload files to a new embedded version

of the EmbeddedHelp database (with revision control) using the EmbeddedHelp Manager tool (video: 3:30 min.) Pen tools: Ease creation of basic geometric objects with new tools in the Pen module. New additions include primitive line, curve and square tools and tools for drawing arcs and circles. Added new glyphs and standard thickness and width (also called "grad") so that you can control the appearance of your objects. The new glyphs use the same system that's used for linetypes and colors,

giving you a consistent appearance regardless of the font used. Userdefinable colors can be applied to the current object and to other objects on the screen using new tools in the Color toolbox. Visibility tools in the Dynamic Visibility Manager (DVM) can be used to control the visibility of specific objects on the screen at any time. New filters can be applied using the Camera filter. Pencil tools: Support for using a ruler during traditional pen-based drawing is now built into the CADpencil module. Use the

tool palette to set your drawing origin, include the ruler in your drawing, and set the ruler to an outside orientation (e.g., horizontal) to draw lines and arcs without interfering with the ruler. Paint Bucket tools: Paint colors can be specified by adding the color to the current pen color or by selecting colors from a swatch palette. Colors can be viewed in a swatch palette or used as the fill color of a shape. Naming tools: New tools and features make it easy to name objects with the new and improved Naming Manager.

Select an object, right-click, and choose one of the newly added object naming features. Create new relationships, like object merging or mirroring, and assign them to text strings so you can automate the process. Use the new features in the Parameter Manager and Specify, Select, or Design Time, or use the newly added "Advanced Naming Manager" to further automate the process. The new Naming Toolbox tool includes two new naming commands, which can be used to automatically name objects or create

hierarchies of objects. Layer Management: Design time layer management options can now be saved as macros.

**System Requirements For AutoCAD:**

System Requirements: OS: Windows XP/Vista/7/8/10 Processor: Intel i5/i7 or equivalent Memory: 2 GB RAM Graphics: Intel HD 4000 or equivalent DirectX: DirectX 11 Network: Broadband Internet connection for game download Windows XP/Vista/7/8/10 Processor: Intel i5/i7 or equivalent Memory: 2 GB RAM Graphics: Intel HD 4000 or equivalent DirectX: DirectX 11 Network: Broadband Internet connection

## for game download From the outside, the newest of the new-age DCEU's

Related links: